#### Приложение 1 к рабочей программе «Информатика»

#### по дисциплине Федеральное агентство связи

Федеральное государственное бюджетное образовательное учреждение высшего образования «Сибирский государственный университет телекоммуникаций и информатики»

#### (СибГУТИ)

Уральский технический институт связи и информатики (филиал) в г. Екатеринбурге (УрТИСИ СибГУТИ)

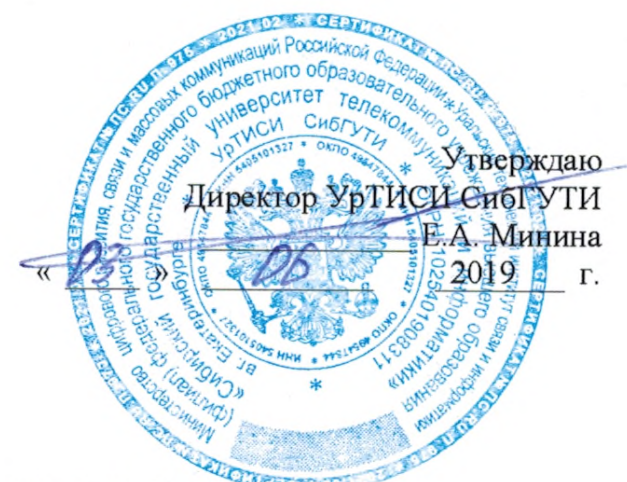

# ОЦЕНОЧНЫЕ СРЕДСТВА ТЕКУЩЕГО КОНТРОЛЯ И ПРОМЕЖУТОЧНОЙ АТТЕСТАЦИИ

#### по дисциплине «Информатика»

для основной профессиональной образовательной программы по направлению 09.03.01 «Информатика и вычислительная техника»

направленность (профиль) - Программное обеспечение средств вычислительной техники и

автоматизированных систем

квалификация - бакалавр

форма обучения - очная, заочная

год начала подготовки (по учебному плану) - 2019

Екатеринбург 2019

## Федеральное агентство связи

Федеральное государственное бюджетное образовательное учреждение высшего образования «Сибирский государственный университет телекоммуникаций и информатики» (СибГУТИ)

Уральский технический институт связи и информатики (филиал) в г. Екатеринбурге (УрТИСИ СибГУТИ)

> Утверждаю Директор УрТИСИ СибГУТИ \_\_\_\_\_\_\_\_\_\_\_\_\_ Е.А. Минина « » 2019 г.

# **О Ц Е Н О Ч Н Ы Е С Р Е Д С Т В А Т Е К У Щ Е Г О К О Н Т Р О Л Я И П Р О М Е Ж У Т О Ч Н О Й А Т Т Е С Т А Ц И И**

по дисциплине **«Информатика»**

для основной профессиональной образовательной программы по направлению 09.03.01 «Информатика и вычислительная техника» направленность (профиль) – Программное обеспечение средств вычислительной техники и автоматизированных систем квалификация – бакалавр форма обучения – очная, заочная

год начала подготовки (по учебному плану) – 2019

Екатеринбург 2019

## **1. Перечень компетенций и индикаторов их достижения**

Процесс изучения дисциплины направлен на формирование следующих компетенций:

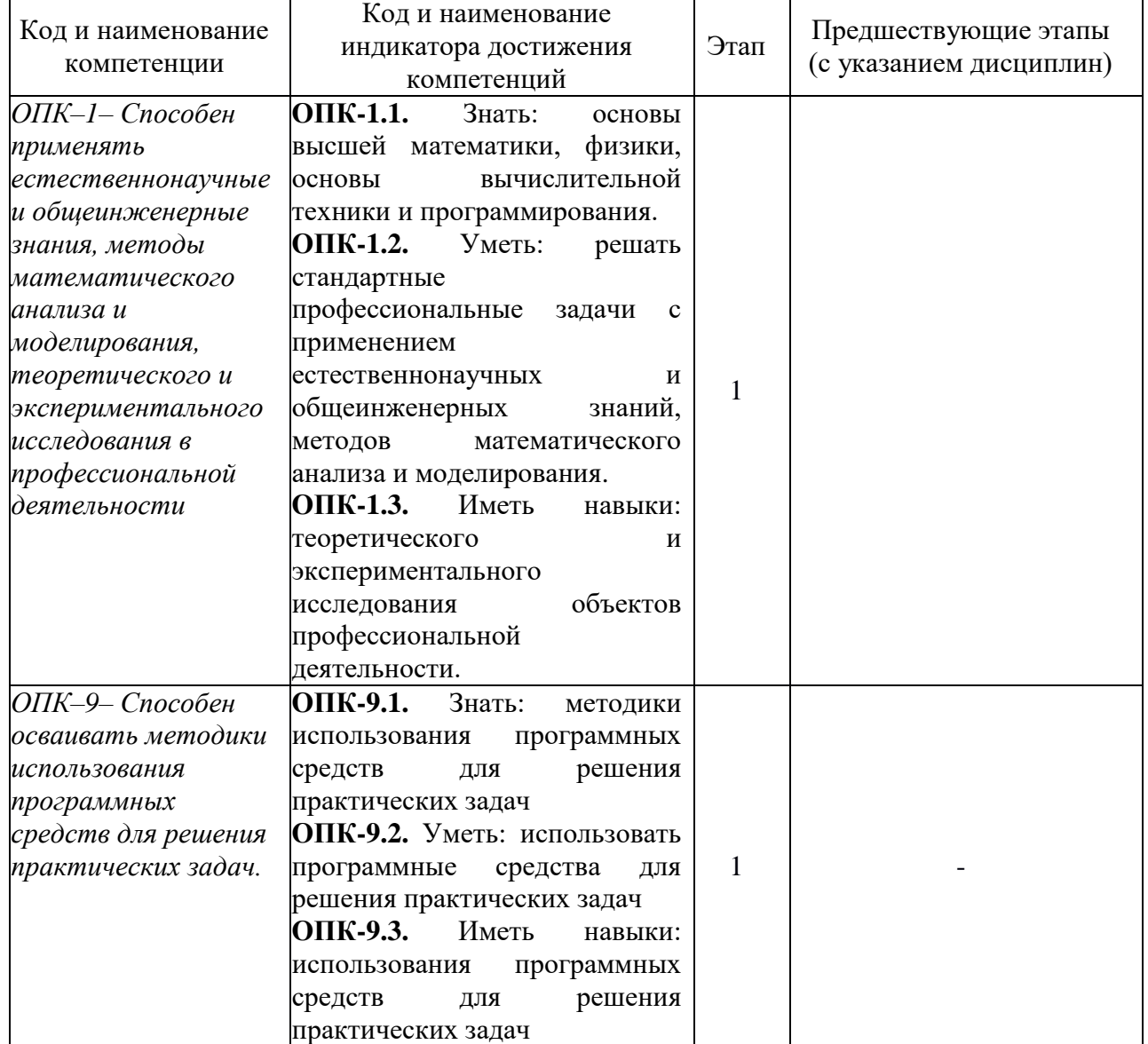

Форма промежуточной аттестации по дисциплине: экзамен (1 семестр).

### **2. Показатели, критерии и шкалы оценивания компетенций**

2.1 Показателем оценивания компетенций на этапе их формирования при изучении дисциплины является уровень их освоения.

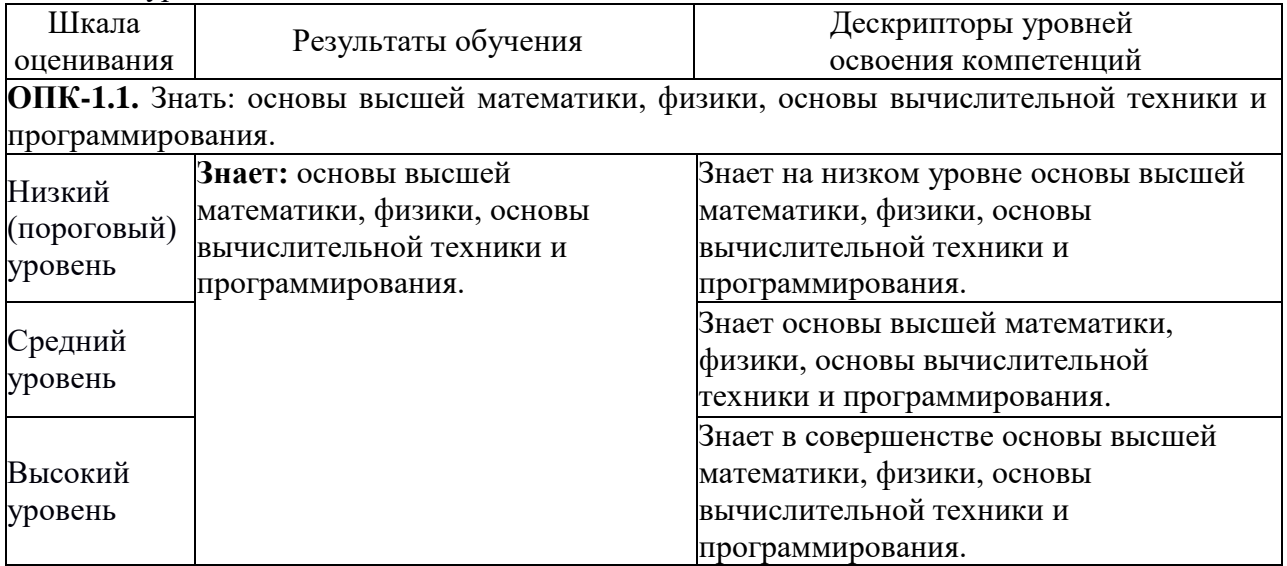

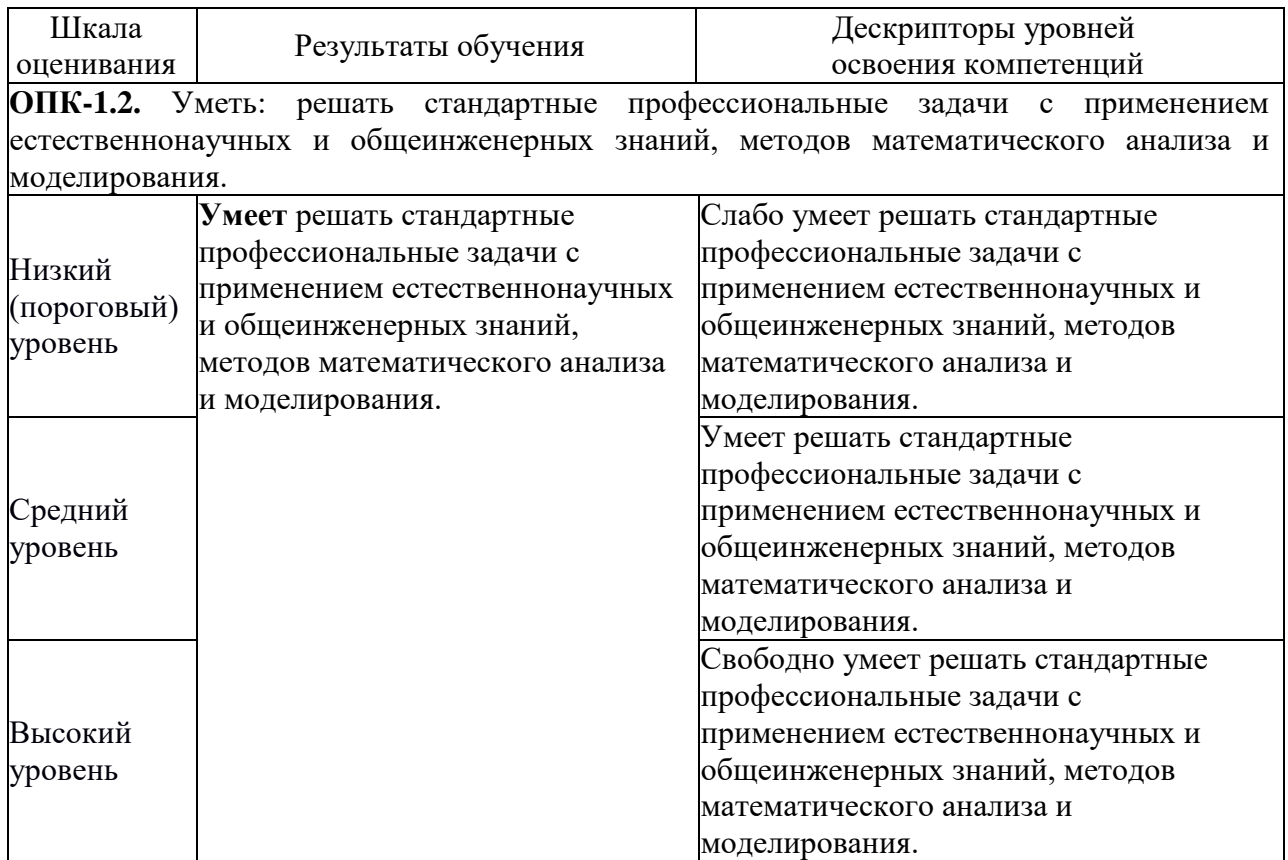

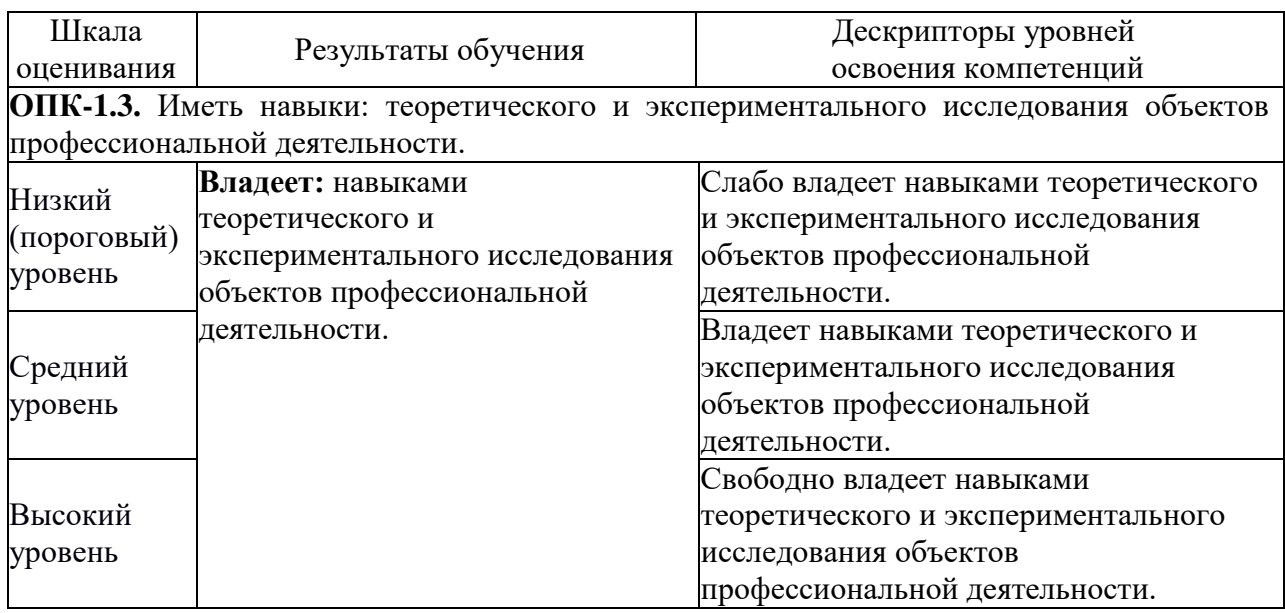

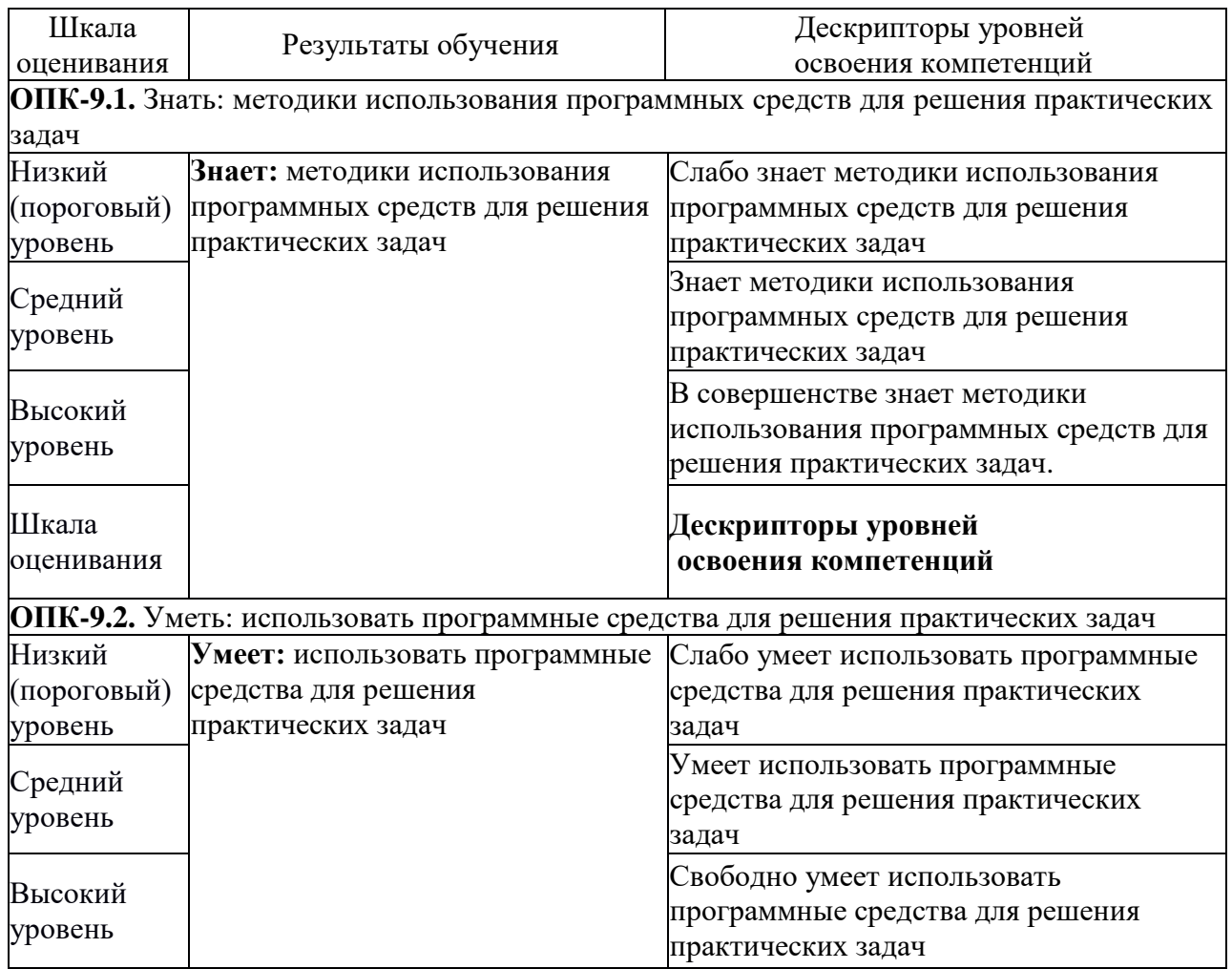

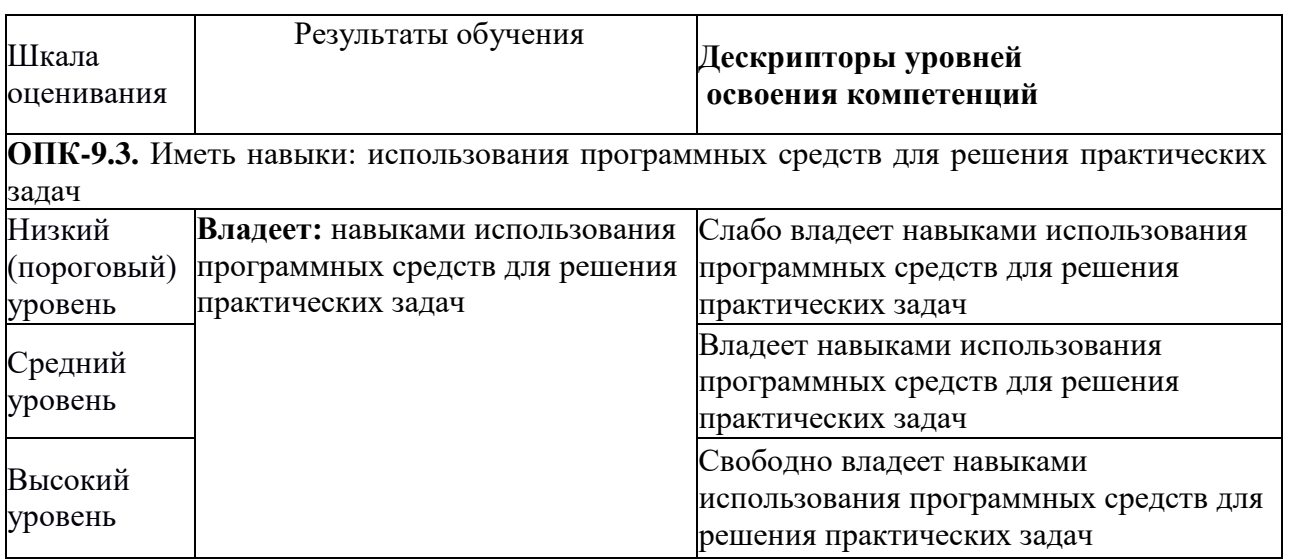

2.2 Таблица соответствия результатов промежуточной аттестации по дисциплине уровню этапа формирования компетенций

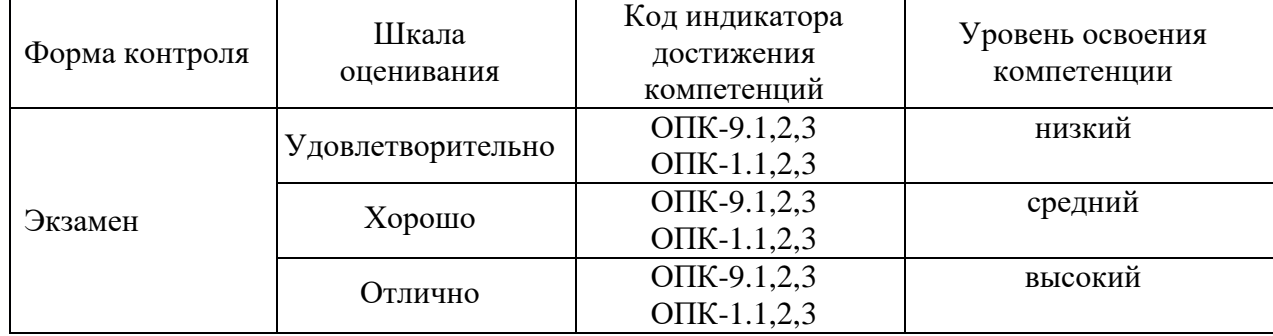

## **3. Методические материалы, определяющие процедуры оценивания**

Процесс оценивания знаний, умений, навыков и (или) опыта деятельности, характеризующих этапы формирования компетенций, представлен в таблицах по формам обучения:

## **4. Типовые контрольные задания**

**ОПК-9.3.** Иметь навыки: использования программных средств для решения практических задач Пример задания по лабораторной работе:

**1. Цель работы** - изучить принцип создания простейших программ в событийноориентированной среде программирования Scratch.

- **2. Ресурсы для изучения**
- 1. <https://scratch.mit.edu/>
- 2. Конспект лекций;
- 3. Презентация первой лекции, [доступная на сайте;](https://ist.uisi.ru/computer-science-prog/)
- 4. [https://ist.uisi.ru](https://ist.uisi.ru/)
- **3. Задание**

1. С сайта <https://scratch.mit.edu/> скачать и установить программный пакет Scratch Desktop [\(https://scratch.mit.edu/download\)](https://scratch.mit.edu/download), произвести запуск программы. Также можно воспользоваться web-версией программы, доступной на сайте:

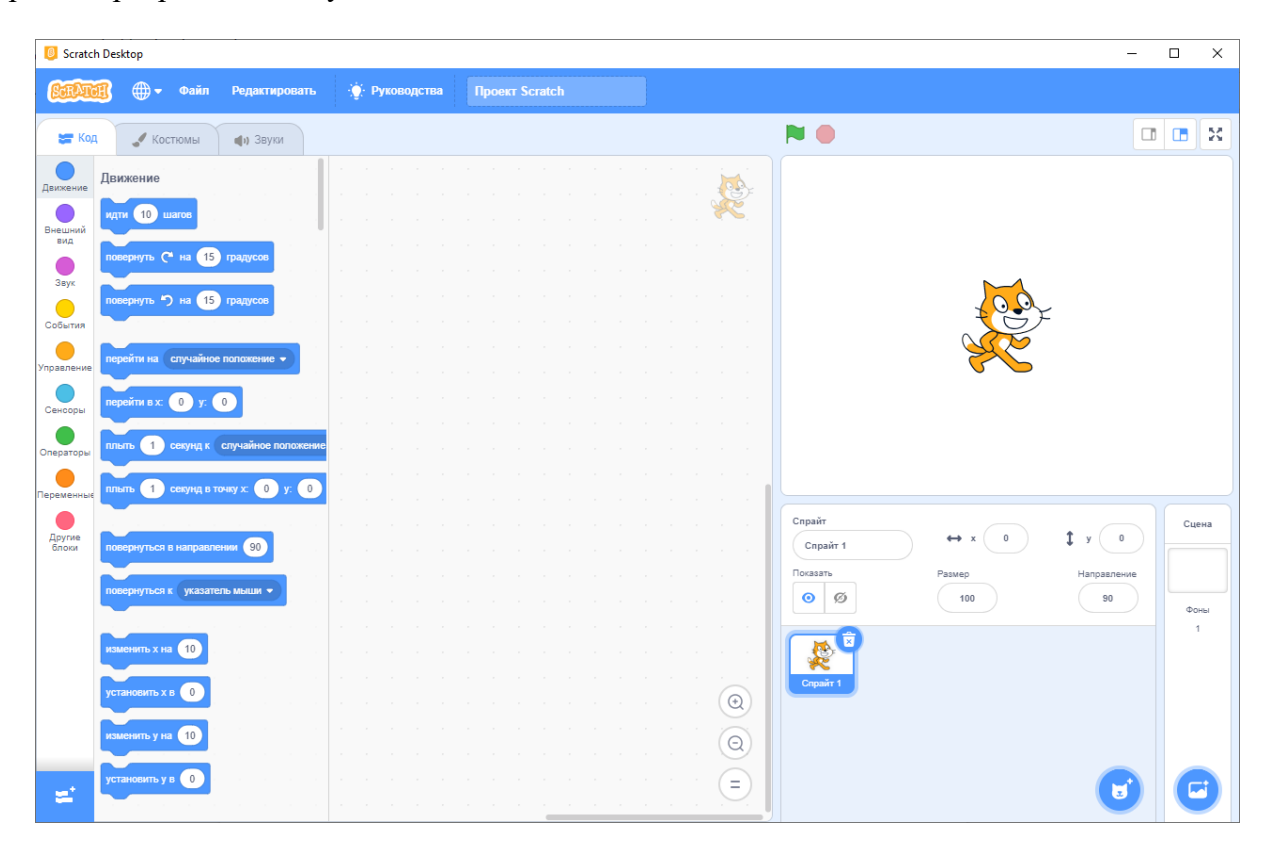

2. Создайте простую программу, в которой "Спрайт" начинает вращение при запуске программы. Вам понадобятся элементы из блоков: "События", "Управление" и "Движение":

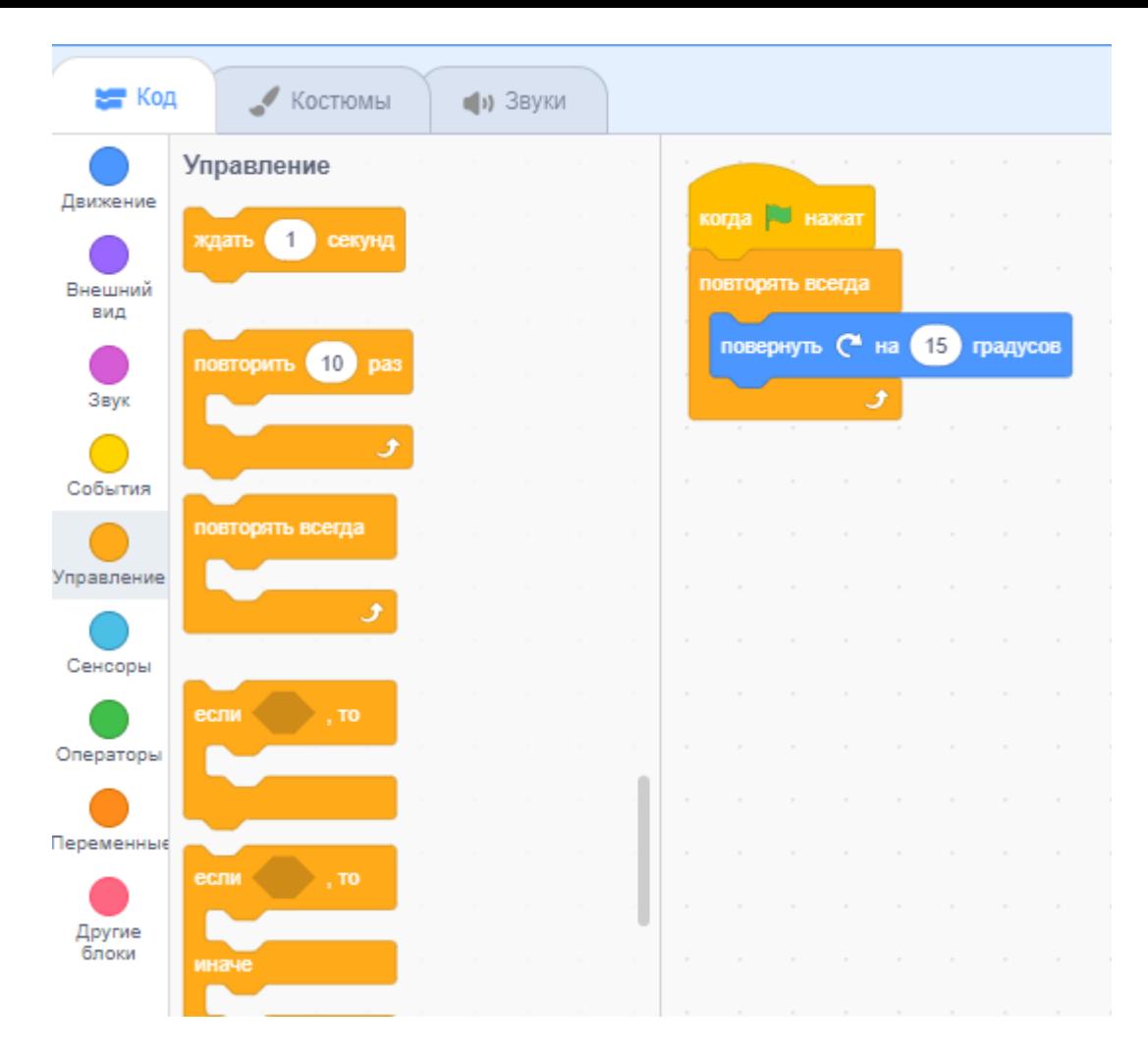

3. Измените установленный по умолчанию спрайт и фон на произвольные, кликнув на соотвующие элементы в правом нижнем углу рабочего пространства:

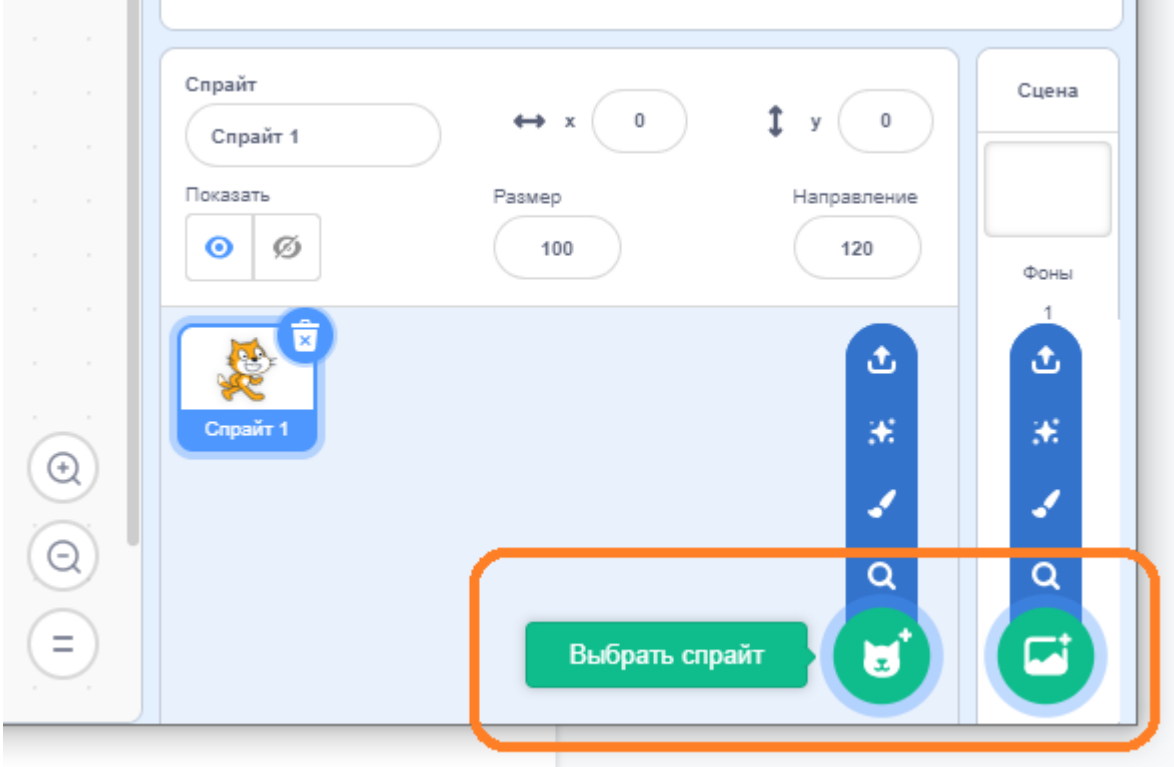

4. Создание программы с условием. Добавьте в программу элемент блока "Управление" (если..., то...). В качестве условия из блока "Сенсоры" установите нажатие клавиши "пробел" в

качестве индикатора наступления события. Опишите работу программы с помощью псевдокода. В отчете приведите псевдокод и скриншот с кодом и сценой:

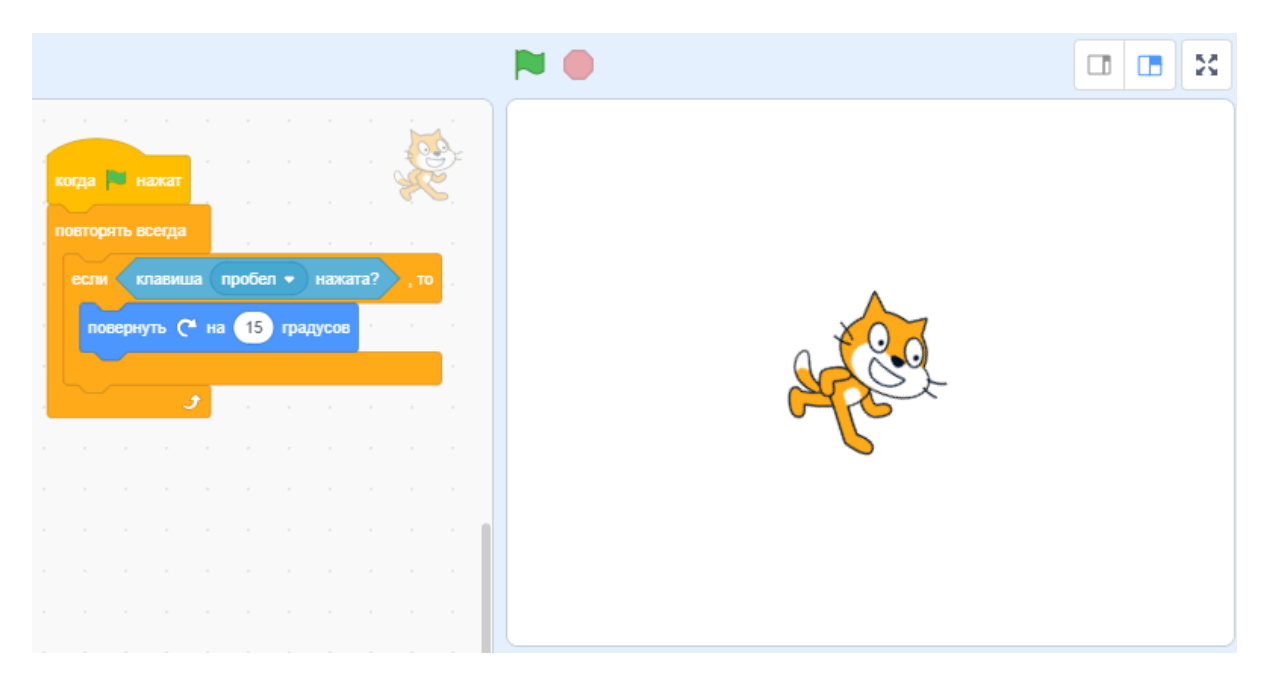

5. Используя дополнительные блоки условия и движения модифицируйте программу таким образом, чтобы объект перемещался в соответствующем направлении при нажатии стрелок на клавиатуре. Часть кода программы, при котором объект движется влево и вправо, приведен на рисунке ниже. В отчете приведите скриншот со сценой и кодом, который вы разработали. Разработайте блок-схему работы программы (подробнее [см. здесь\)](https://levashove.ru/7-besplatnyh-programm-dlya-postroeniya-blok-shem-v-windows-10/).

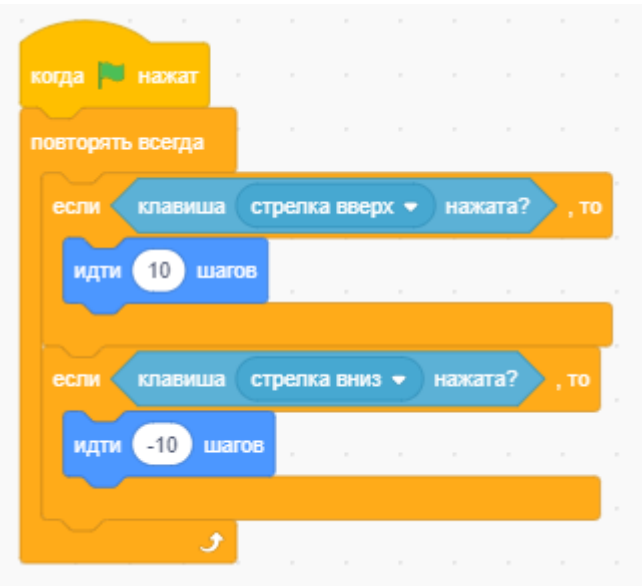

6. **Взаимодействие объектов в Scratch.** В Scratch для каждого спрайта может быть запущено множество одновременно выполняемых условий. Добавьте на сцену дополнительный спрайт из стандартной библиотеки, например, мяч (любой на свой выбор). Допишите дополнительный фрагмент кода таким образом, чтобы ваш спрайт издавал звук, при соприкосновении с мячом. Для этого в блоке "Сенсоры" вам понадобится сенсор с названием "касается цвета":

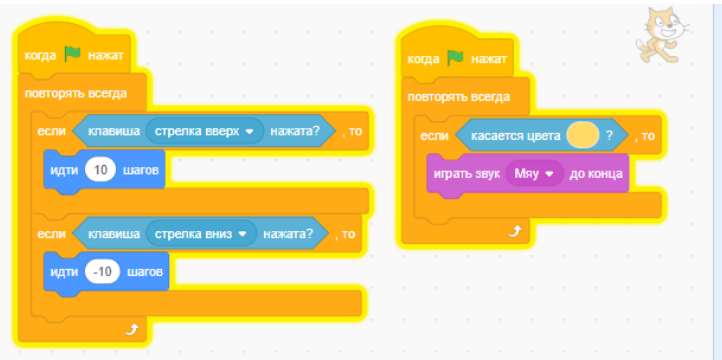

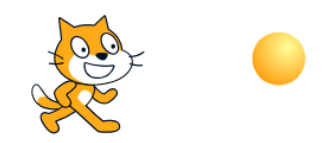

7. Допишите в спрайт "мяч" условие, которое будет позволять мячу подпрыгивать и издавать звук при столкновении с вашим основным спрайтом.

8. **Дополнительное задание.** Разработайте собственную программу самостоятельно. Это может быть анимация, игра, интерактивное действо. Требования к проекту:

1. Программа должна содержать по крайней мере два спрайта (персонажа, изображения), и один из них точно не должен быть кошкой.

- 2. Должно быть по крайней мере три скрипта (действия).
- 3. Нужно исполнить по крайней мере одно условие, один цикл и одну переменную.
- 4. В программу нужно внедрить по крайней мере один звук.
- **4. Структура отчета:**
- 1. Титульный лист;
- 2. Цель работы;
- 3. Результат последовательного выполнения заданий вместе с их формулировкой;
- 4. Выводы по работе;
- 5. Ответы на контрольные вопросы;
- **5. Контрольные вопросы:**
- 1. Что такое программирование?
- 2. Как работает программный код?
- 3. Что такое блок-схема?
- 4. Что такое алгоритм?
- 5. Что такое переменные?
- 6. Что такое цикл?
- 7. Что такое вложенный цикл?
- 8. Что такое операторы?
- 9. Для чего нужны логические операторы?

#### 10. Как работает алгоритм?

## **5. Банк контрольных заданий и иных материалов, используемых в процессе процедур текущего контроля и промежуточной аттестации**

Банк представлен в локальной сети кафедры ИСТ и доступен по URL: http://www.aup.uisi.ru. После авторизации необходимо выбрать следующий путь: \Обучение \ИСТ \ФГОС ВО 3++ \ *выбирается направление, профиль обучения, название дисциплины, указанные на титульном листе*

Оценочные средства рассмотрены и утверждены на заседании кафедры ИСТ

 $06.05.19$   $\Gamma$ 

Протокол № 11

Заведующий кафедрой (разработчика)

подпись

Д.В. Денисов<br>инициалы, фамилия

06.05.19  $\Gamma$ . Оценочные средства рассмотрены и утверждены на заседании кафедры ИСТ

06.05.19 г Протокол № 11 Заведующий кафедрой (разработчика) и подпись Д.В. Денисов динициалы, фамил

инициалы, фамилия

 $06.05.19$  г.